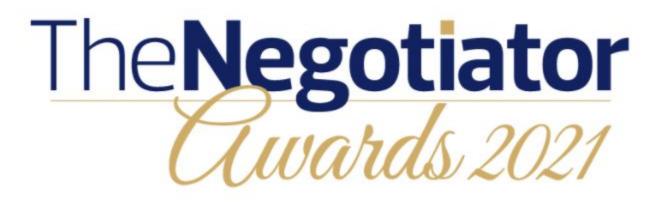

**Entry Instructions** 

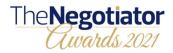

Step 1: Visit www.thenegotiator.co.uk/awards/

Select ENTER HERE

Select your category

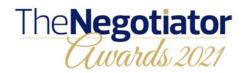

HOME HOW TO ENTER ENTER HERE ABOUT JUDGING WINNERS NEWS MY ACCOUNT CONTACT

#### HOW TO REGISTER AND ENTER YOUR CHOSEN CATEGORIES

Entry is now entirely online, starting on this page. You can enter up to four categories.

Choose your category below. Then go to the 'ENTER NOW' button below and follow the steps. You have to register online as the first step. You'll then receive an account confirmation email to validate your account.

Once your account is set up, you can start your entry for each category you have chosen. Save it as you go and return at any time to continue and complete your entry or entries. If you entered for 2020, your submission goes forward to 2021. You can return and amend your entries right up until entry closes on **31st August 2021 at midnight.** 

### **Rising Star of the Year**

For individual members of staff (not companies) in agencies, management companies and auction services. It identifies a special individual – a potential industry leader; who demonstrates enthusiasm, innovation, implementation and leadership qualities.

Open only to individuals born since 1st January 1990. The judges look for someone who, for their age, has been exceptionally successful. Enter this category yourself or nominate a colleague.

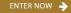

ew criteria

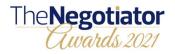

Step 2: Either log back in to a previous account, or create a new own.

If you cannot remember your login details please use the 'forgot password link'

Rising Star of the Year

For individual members of staff (not companies) in agencies, management companies and auction services. It identifies a special individual - a potential industry leader; who demonstrates enthusiasm, innovation, implementation and leadership qualities.

Open only to individuals born since 1st January 1990. The judges look for someone who, for their age, has been exceptionally successful. Enter this category yourself or nominate a colleague.

#### Please login or create an account.

On creating an account you will receive an email containing an activation link. You will need to activate your account before you can complete your entries

If you already have an account please use your login credentials. Use the "Forgot password" link to reset your password.

Re-send confirmation emai

| Login                                                                                                    | or Create Account                                                                    |                 |
|----------------------------------------------------------------------------------------------------|--------------------------------------------------------------------------------------|-----------------|
| Email                                                                                                    | User Firstname                                                                       |                 |
| Password                                                                                                    | User Lastname                                                                        |                 |
| 🗌 Remember email                                                                                                    | User Email                                                                           |                 |
| Login                                                                                                    | Password min: 8 chars 1 number                                                       | 1 uppercase     |
| Forgot password                                                                                                    | I agree with Terms and Conditions &                                                  | Privacy Policy  |
|                                                                                                    | Crea                                                                                 | te Account      |
| Entries / Basket Step 1 Upload your entry                                                                                       | Step 2 Step<br>Personal details Summ                                                 |                 |
| Your email address requires valid<br>• We have sent a verification lin<br>• Please check your spam folder<br>edit your address. |                                                                                      | nation email or |
|                                                                                                    | e from: <b>awards@thenegotiator.co.uk</b><br>BMIT YOUR INFORMATION UNTIL YOU HAVE VA | ALIDATED YOUR   |

 YOU WILL NOT BE ABLE TO SUBMIT YOUR INFORMATION UNTIL YOU HAVE VALIDATED YOUR ACCOUNT.

You will be able to 'Save for later' and return after validation to continue with your submission.

If you have created a new account, you will need to validate the address. You do this by clicking the link in the email we send you, if you missed the email you can resend by clicking the green button illustrated here. If you cannot find the email please check your spam folder.

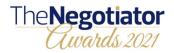

Step 3: The category you have selected will appear in your entry basket.

| DASHBOARD                                                        | Awards / Entries                                                                                                    |                                                            |
|------------------------------------------------------------------|----------------------------------------------------------------------------------------------------|------------------------------------------------------------|
| • YOUR AWARDS ENTRIES<br>Entries basket (1)<br>Saved entries (0) | Entries<br>Manage your submitted and saved entries here                                                                  | nominations close in<br><b>25</b><br>days hours 15<br>mins |
| Complete (0)                                                     | Entries basket These entries base on been completed yet and can be returned to and amended until Rising Star of the Year | the final entry deadline.                                  |
| SUMMARY<br>Entries (1)                                           | Item / GTXQ6JLCFJZ03Q8 08/05/2021, 11:39 AM                                                                              | 0/5<br>Required Optional                                   |
| ACCOUNT                                                          |                                                                                                    |                                                            |
| LOGOUT                                                           |                                                                                                    |                                                            |

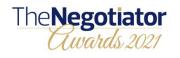

| on each section and answer the question. You have a maximum of 500                                                                                                    | words per question View more O | Demo entry copy                                                                                         |                                                |
|----------------------------------------------------------------------------------------------------|--------------------------------|----------------------------------------------------------------------------------------------------|------------------------------------------------|
| 1 Item 1/1                                                                                                    |                                |                                                                                                    |                                                |
| IMPORTANT INFORMATION<br>Please complete all the required fields.<br>Accept the Terms and Conditions at the bottom of the page<br>To complete the nomination process click on the green CON |                                | Please upload any supporting material in relation to question 6<br>Upload a file<br>Click button or dro | (3/500)                                        |
| Rising Star of the Year                                                                                                    | ITEM CLOSE DATE                |                                                                                                    | op me nere                                     |
| Required* Optional<br>5/5 1/6                                                                                                    | Save for later  Delete         |                                                                                                    | Save for later                                 |
| or individual members of staff (not companies) in agencies, management co<br>pecial individual – a potential industry leader; who demonstrates enthusiasr<br>ualities.                      |                                |                                                                                                    | August 31, 2021, 12:00 AM 🖲                    |
| open only to individuals born since 1st January 1990. The judges look for son<br>xceptionally successful. Enter this category yourself or nominate a colleague                              |                                | <b>企Entries Summary</b>                                                                                 | 1 entry                                        |
| gency or Company name *                                                                                                    | ~                              |                                                                                                    |                                                |
| Demo Entry                                                                                                    |                                | Awards Nomination                                                                                       | Required fields                                |
| ) Tell us about yourself: age, where you live, your background, education                                                                                                    | on, qualifications etc. *      | Rising Star of the Year                                                                                 | Required*                                      |
| Demo entry copy                                                                                                    | 10                             |                                                                                                    | ave read and accept the Terms and Conditions 🗗 |
|                                                                                                    | [3/500]                        |                                                                                                    | CONTINUE»                                      |

5) Tell us about anything else which you feel will help you, or your nominee, to win this Award

## Step 4:

This is your category entry form. Complete all sections, making the most of the 500 word count per section and adding supporting documents where relevant. Remember to 'save for later' as you go along to avoid the system timing out and potentially losing your work. You may want to prepare the entry offline and copy/paste into the relevant sections.

Also remember to click save for later at the bottom of the form if you are coming back to it later, or if you are going to enter additional categories. **Go to step 5**. If you are ready to submit your entry, agree to the T&Cs and select continue. **Go to step 7**.

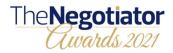

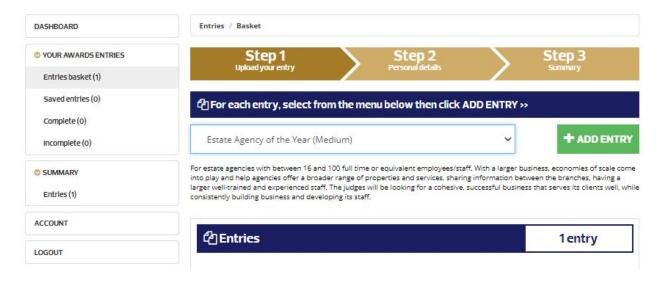

# Step 5

Scroll back to the top of the form and using the drop down, select the next category you would like to enter, you can enter up to 4. Press add entry and again complete the form and press save.

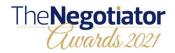

Step 6:

When you are ready to submit your saved entries, select 'move to basket' in blue on the right of the screen.

| Entries / Saved entries                                                                                                    |                                                                                                    |
|----------------------------------------------------------------------------------------------------|----------------------------------------------------------------------------------------------------|
| Saved entries                                                                                                    | 2 entries                                                                                                    |
|                                                                                                    | Move selected to basket                                                                                                    |
|                                                                                                    | O Move all to basket                                                                                                    |
| Click on each section and answer the question. You have a maximum of 500 wordsper of 1 Item 1/2                                                                                                    | question View more O                                                                                                    |
| IMPORTANT INFORMATION<br>Please complete all the required fields.                                                                                                    |                                                                                                    |
| To complete the nomination process click on the "Move to Entries ba<br>the "Entries basket" link in the left side menu, scroll to the bottom, a<br>Conditions and click on the green CONTINUE button. |                                                                                                    |
| Rising Star of the Year                                                                                                    | ITEM CLOSE DATE                                                                                                    |
|                                                                                                    | Click on each section and answer the question. You have a maximum of 500 works per<br>Click on each section and answer the question. You have a maximum of 500 works per<br>Licem 1/2<br>Idem 1/2<br>IMPORTANT INFORMATION<br>Please complete all the required fields.<br>To complete the nomination process click on the "Move to Entries bas<br>the "Entries basket" link in the left side menu, scroil to the bottom,<br>Conditions and click on the green CONTINUE button. |

The entries summary will show you which categories you are submitting, accept the T&Cs and select continue

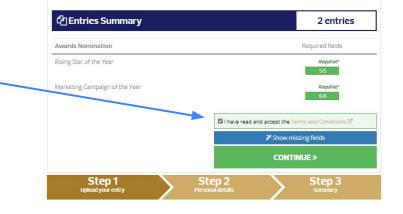

# The Negotiator

Step 7: Complete your details and click NEXT

| DASHBOARD                                   | Step 1 Step 2 Step 3<br>Ubicad your amoy Personal decals Sammary |
|---------------------------------------------|------------------------------------------------------------------|
| O YOUR AWARDS ENTRIES<br>Entries basket (0) | Personal Details                                                 |
| Saved entries (0)                           | Ms.                                                              |
| Complete (0)                                | First Name *                                                     |
| Incomplete (1)                              | Test                                                             |
|                                             | Last Name *                                                      |
| SUMMARY                                     | Entry                                                            |
| Entries (2)                                 | Company Name *                                                   |
| ACCOUNT                                     | Demo                                                             |
| ACCOUNT                                     | Job Title *                                                      |
| LOGOUT                                      | Demo                                                             |
|                                             | Address Line 1 *                                                 |
| Pricesy Policy<br>Terms & Conditions        | Demo                                                             |
|                                             | Address Line 2                                                   |
|                                             |                                                                  |
|                                             | Town / City *                                                    |
|                                             | Demo                                                             |
|                                             | County / State *                                                 |
|                                             | Demo                                                             |
|                                             | Country *                                                        |
|                                             | United Kingdom                                                   |
|                                             | Post / Zip Code *                                                |
|                                             | TW1 3SP                                                          |
|                                             | Email Address *                                                  |
|                                             | charlene@thenegotlator.co.uk                                     |
|                                             | Telephone Number *                                               |
|                                             |                                                                  |

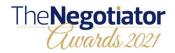

Step 8: Review the summary and click COMPLETE.

You will see a completion page and this will be followed up with an email and a pdf copy of your entries.

You have until midnight on the 31st August to make any amends to your entries, or enter additional categories, if you have not already entered 4. See next page for amendment instructions.

| DASHBOARD                                                                                       | Step 1 Step 2<br>Upload your entry Personal details                                                                                                    | Step 3<br>Summary                                                                                                  |
|-------------------------------------------------------------------------------------------------|----------------------------------------------------------------------------------------------------|----------------------------------------------------------------------------------------------------|
| © YOUR AWARDS ENTRIES                                                                           | Summary                                                                                                    |                                                                                                    |
| Saved entries (0)                                                                               | Product                                                                                                    | Personal Details / Edi<br>Ms. Test Entry                                                                           |
|                                                                                                 | Awards Nomination                                                                                                    | items 2. Demo<br>Demo                                                                                              |
| Complete (0)<br>Incomplete (1)                                                                  | Marketing Campaign of the Year<br>Nomination name: Second Demo Entry<br>Nomination code: VGDTZ9YP26QNDRS                                                                                                    | Demo<br>Demo<br>Demo<br>United Kingdom                                                                             |
| SUMMARY                                                                                         | Rising Star of the Year<br>Nomination name: Demo Entry<br>Nomination code: GTXQ6JLCFJZ03Q8                                                                                                    | TW1 35P<br>charlene@thenegotiator.c<br>o.uk<br>000                                                                 |
| ACCOUNT                                                                                         |                                                                                                    |                                                                                                    |
|                                                                                                 | « BACK CO                                                                                                    | MPLETE»                                                                                                    |
| LOGOUT                                                                                          | Step 1 Step 2 Personal details                                                                                                    | Step 3                                                                                                    |
|                                                                                                 |                                                                                                    |                                                                                                    |
| SHBOARD                                                                                         |                                                                                                    |                                                                                                    |
|                                                                                                 |                                                                                                    |                                                                                                    |
| OUR AWARDS ENTRIES                                                                              | Congratulations! You're                                                                                                    | entered                                                                                                    |
| YOUR AWARDS ENTRIES                                                                             | Thank you for entering The Negotiator Awar                                                                                                    | ds 2021.                                                                                                    |
| YOUR AWARDS ENTRIES<br>Entries basket (0)<br>Saved entries (0)                                  | Thank you for entering The Negotiator Awar<br>You will shortly receive an email with a copy of                                                                                                    | ds 2021.<br>your entry.                                                                                            |
| YOUR AWARDS ENTRIES<br>Entries basket (0)<br>Saved entries (0)<br>Complete (1)                  | Thank you for entering The Negotiator Awar                                                                                                    | ds 2021.<br>your entry.<br>1 still do so. Your<br>1 st july 2021, after                                            |
| YOUR AWARDS ENTRIES                                                                             | Thank you for entering The Negotiator Awar<br>You will shortly receive an email with a copy of<br>If you want to review and amend your entry, you ca<br>entry must be completed by the entry closing date of<br>which you can no longer amend it, as it will have be                                                                        | ds 2021.<br>your entry.<br>n still do so. Your<br>31st July 2021, after<br>en submitted for<br>your account, go to |
| YOUR AWARDS ENTRIES<br>Entries basket (0)<br>Saved entries (0)<br>Complete (1)<br>ncomplete (0) | Thank you for entering The Negotiator Awar<br>You will shortly receive an email with a copy of<br>If you want to review and amend your entry, you ca<br>entry must be completed by the entry closing date of 3<br>which you can no longer amend it, as it will have be<br>judging.<br>Before that date, to amend or review, please Login to | ds 2021.<br>your entry.<br>n still do so. Your<br>31st July 2021, after<br>en submitted for<br>your account, go to |
| YOUR AWARDS ENTRIES<br>Entries basket (0)<br>Saved entries (0)<br>Complete (1)<br>ncomplete (0) | Thank you for entering The Negotiator Awar<br>You will shortly receive an email with a copy of<br>If you want to review and amend your entry, you ca<br>entry must be completed by the entry closing date of 3<br>which you can no longer amend it, as it will have be<br>judging.<br>Before that date, to amend or review, please Login to | ds 2021.<br>your entry.<br>s still do so. Your<br>31st july 2021. after<br>en submitted for<br>your account. go to |

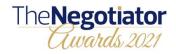

Amend your entry:

Click MY ACCOUNT on <u>www.thenegotiator.co.uk/awards/</u> and log back in.

Your completed entries are found via the side bar on the left.

Click you transaction number.

Click the entry number of the entry you want to amend and the follow the submission steps again.

| DASHBOARD            |                      | Entries / Complete |                                                 |                                                                                   |  |        |                 |         |         |
|----------------------|----------------------|--------------------|-------------------------------------------------|-----------------------------------------------------------------------------------|--|--------|-----------------|---------|---------|
| O YOUR AWARDS ENTRIE |                      |                    |                                                 | TEM click on the Transaction view your Basket, Saved o                            |  |        |                 |         |         |
| Saved entries (0)    |                      |                    |                                                 |                                                                                   |  |        | Search:         |         | 6       |
| Complete (1)         | •                    | Tra                | nsaction ID                                     | Date Time                                                                         |  | Amount | Current status  | Items 🕴 | Actions |
| Incomplete (0)       | 1                    | NEG                | 5A2000162                                       | 08/05/2021 11:58 AM                                                               |  | 0.00   | Completed       | 2       | Cancel  |
| SUMMARY              | Sh                   | ow 10              | 0 🗸 entries                                     |                                                                                   |  |        |                 |         |         |
| Entries (2)          |                      |                    |                                                 |                                                                                   |  |        |                 |         |         |
| ACCOUNT              |                      |                    |                                                 |                                                                                   |  |        |                 |         |         |
|                      |                      |                    |                                                 |                                                                                   |  |        |                 |         |         |
| LOGOUT               |                      |                    |                                                 |                                                                                   |  |        |                 |         |         |
|                      |                      |                    |                                                 |                                                                                   |  |        |                 |         |         |
|                      | DASHBOARD            |                    | Entries / De                                    | tails                                                                             |  |        |                 |         |         |
|                      | O YOUR AWARDS ENTRIE | 5                  | Transaction                                     |                                                                                   |  |        |                 |         |         |
|                      | Saved entries (0)    |                    | Date: 08/05/202                                 | 1 11:58 AM                                                                        |  |        |                 |         |         |
|                      | Complete (1)         |                    |                                                 | Summary                                                                           |  |        | Items (2)       |         |         |
|                      | Incomplete (0)       |                    | Personal                                        |                                                                                   |  |        | Invoice details |         |         |
|                      | SUMMARY              |                    | Ms. Test Entry                                  |                                                                                   |  |        |                 |         |         |
|                      | Entrles (2)          |                    | Demo<br>Demo<br>Demo                            |                                                                                   |  |        |                 |         |         |
|                      | ACCOUNT              |                    | Demo<br>Demo                                    |                                                                                   |  |        |                 |         |         |
|                      | LOGOUT               |                    | United Kingdo<br>TW1 3SP<br>charlene@the<br>000 | m<br>negotiator.co.uk                                                             |  |        |                 |         |         |
|                      | Privacy Policy       |                    | Reduct                                          |                                                                                   |  |        |                 |         |         |
|                      | Terms & Conditio     | ns                 | Awards Nom                                      | inion                                                                             |  |        |                 | items 2 |         |
|                      |                      |                    | Marketing                                       | Campaign of the Year<br>name: Second Demo Entry                                   |  |        |                 |         |         |
|                      |                      |                    |                                                 |                                                                                   |  |        |                 |         |         |
|                      |                      |                    | Nomination                                      | code: VGDTZ9YP26QNDRS<br>of the Year                                              |  |        |                 |         |         |
|                      |                      |                    | Nomination<br>Rising Star<br>Nomination         | code: VGDTZ9YP26QNDRS<br>of the Year<br>name: Demo Entry<br>code: GTXQ6JLCFJZ03Q8 |  |        |                 |         |         |